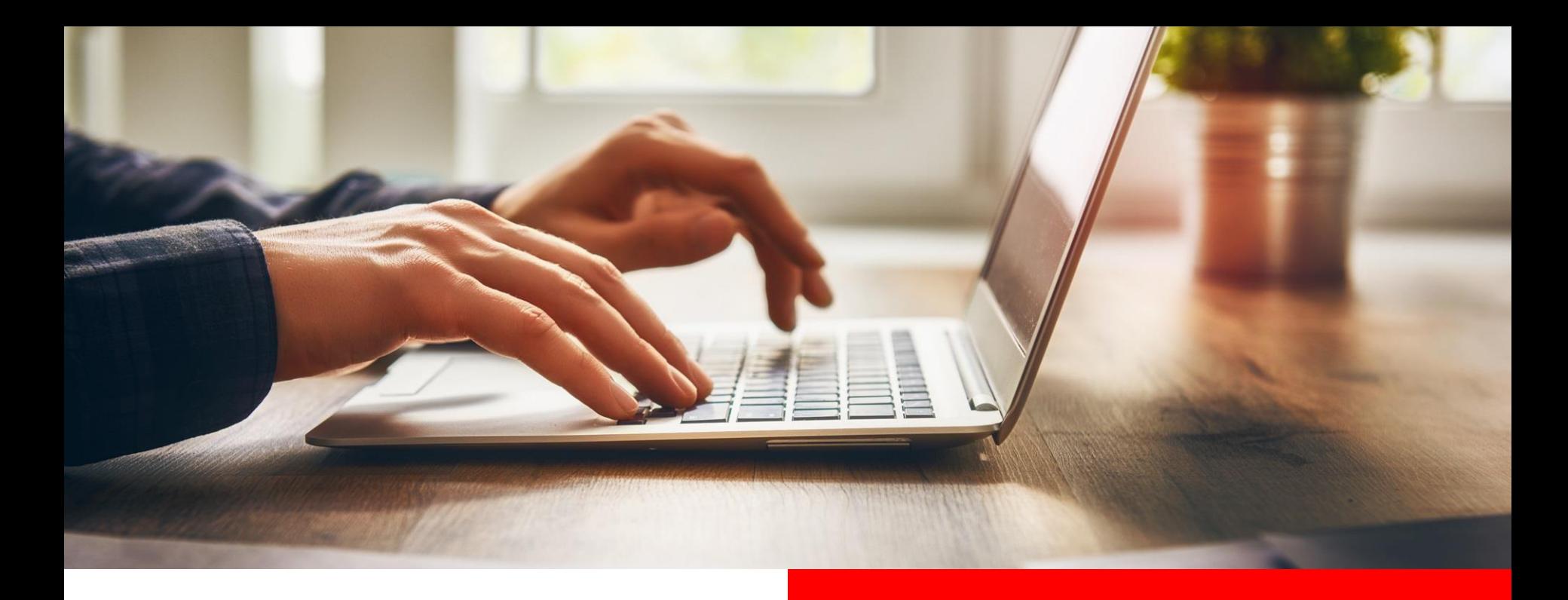

## NEU: Online-Avale

### **Gewährleistungsbürgschaften online einrichten**

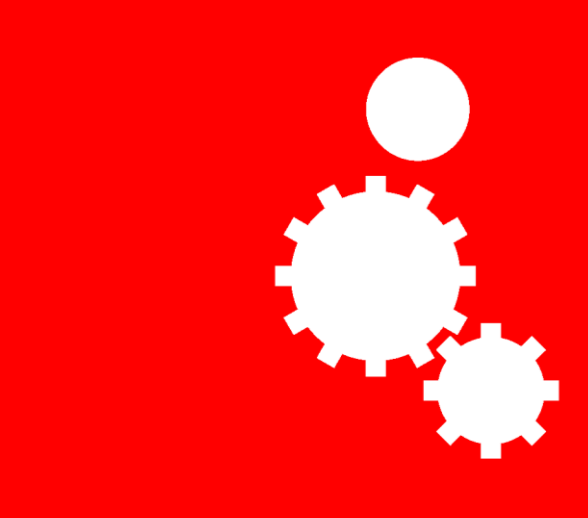

 $s_{\text{parkasse}}$ Mittelfranken-Süd

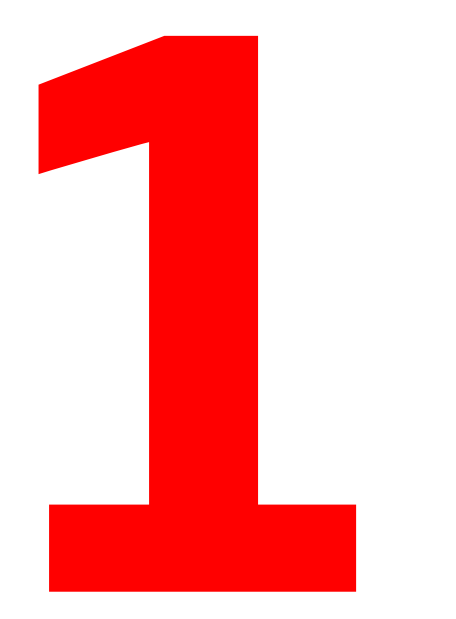

## Vorteile der Online-Avale

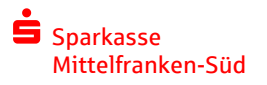

### Vorteile der Online-Avale

- Gewährleistungsbürgschaften bis 25.000 Euro können täglich rund um die Uhr ausgestellt werden
- Keine Wartezeiten dank einfacher Online-Erfassung
- Alle Unterlagen immer gebündelt im Online-Banking
- Dokumente können an den Aval-Begünstigten einfach per E-Mail versendet werden
- Der Aval-Begünstigte kann die Echtheit der Aval-Dokumente jederzeit online über den Bürgschafts-Check prüfen

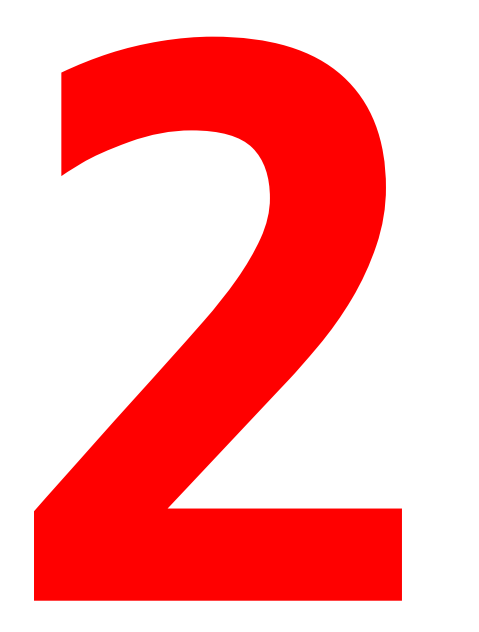

# Grundlagen zur Nutzung

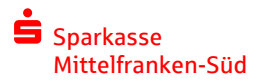

### Grundlagen zur Nutzung

- Online-Banking mit PIN-TAN (pushTAN, chipTAN oder smsTAN) wird benötigt
- Aval-Rahmenvertrag mit freiem Volumen muss vorhanden sein
- Mit dem Online-Antrag können nur Gewährleistungsbürgschaften ausgestellt werden

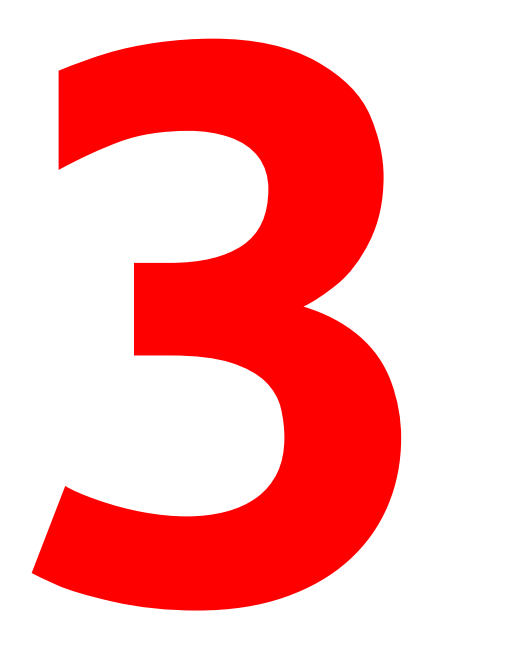

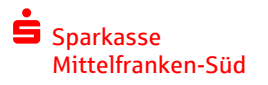

### Allgemeine Informationen

- Die Einrichtung der Avale erfolgt im Online-Banking unter "Online-Banking > Banking > Avale"
- Die Echtheit der Bürgschaft kann unter [www.spkmfrs.de/buergschaftscheck](http://www.spkmfrs.de/buergschaftscheck) geprüft werden

**In der Bestandsübersicht der Avale kann über den Stift-Button eine neue Gewährleistungsbürgschaft hinzu gebucht werden.**

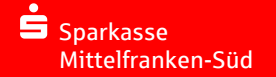

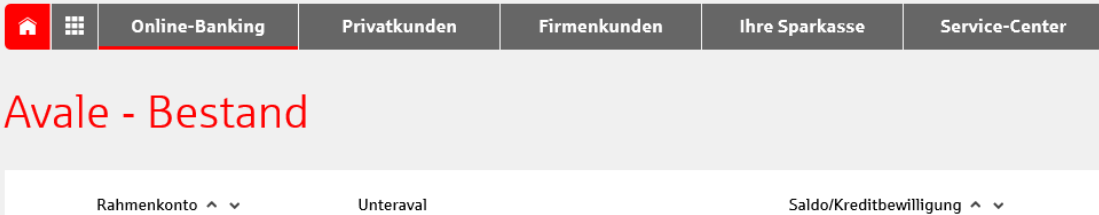

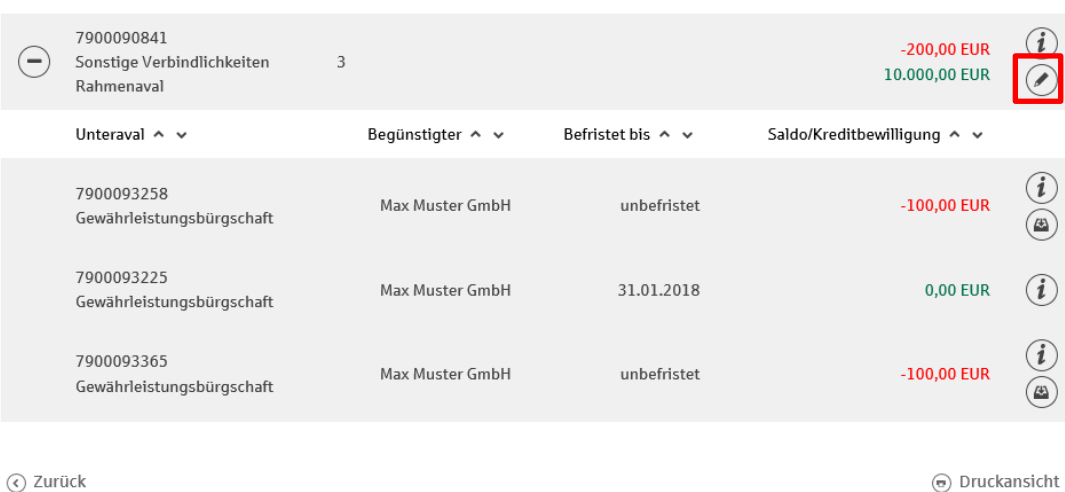

**Im nächsten Schritt prüfen Sie die Angaben zu Ihrem Unternehmen und ergänzen diese gegebenenfalls.** 

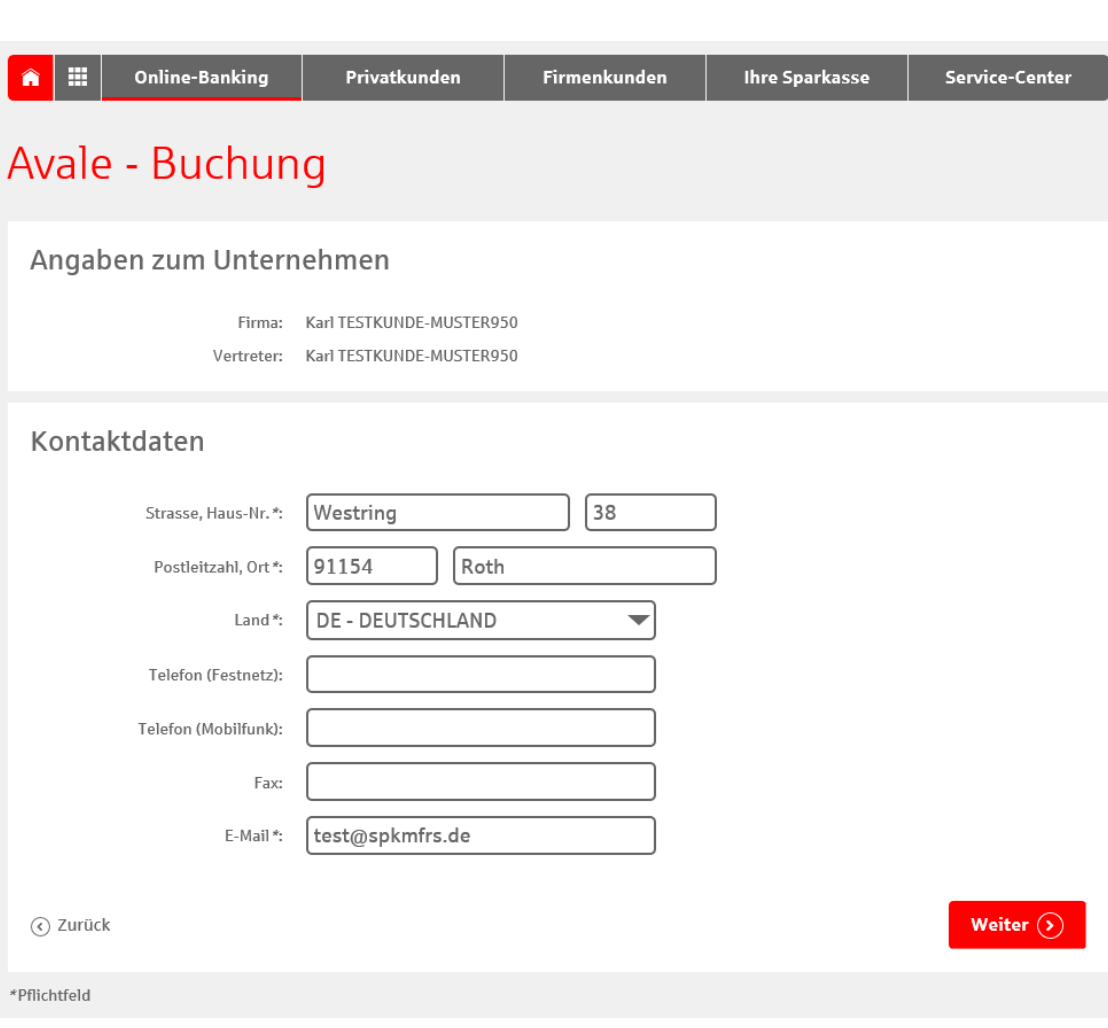

Sparkasse Mittelfranken-Süd

**Nun erfassen Sie die Anschrift des Begünstigten, den Höchstbetrag, den Gegenstand der Bürgschaft, sowie deren Befristung. Erfassen Sie keine Befristung, so ist die Bürgschaft unbefristet.**

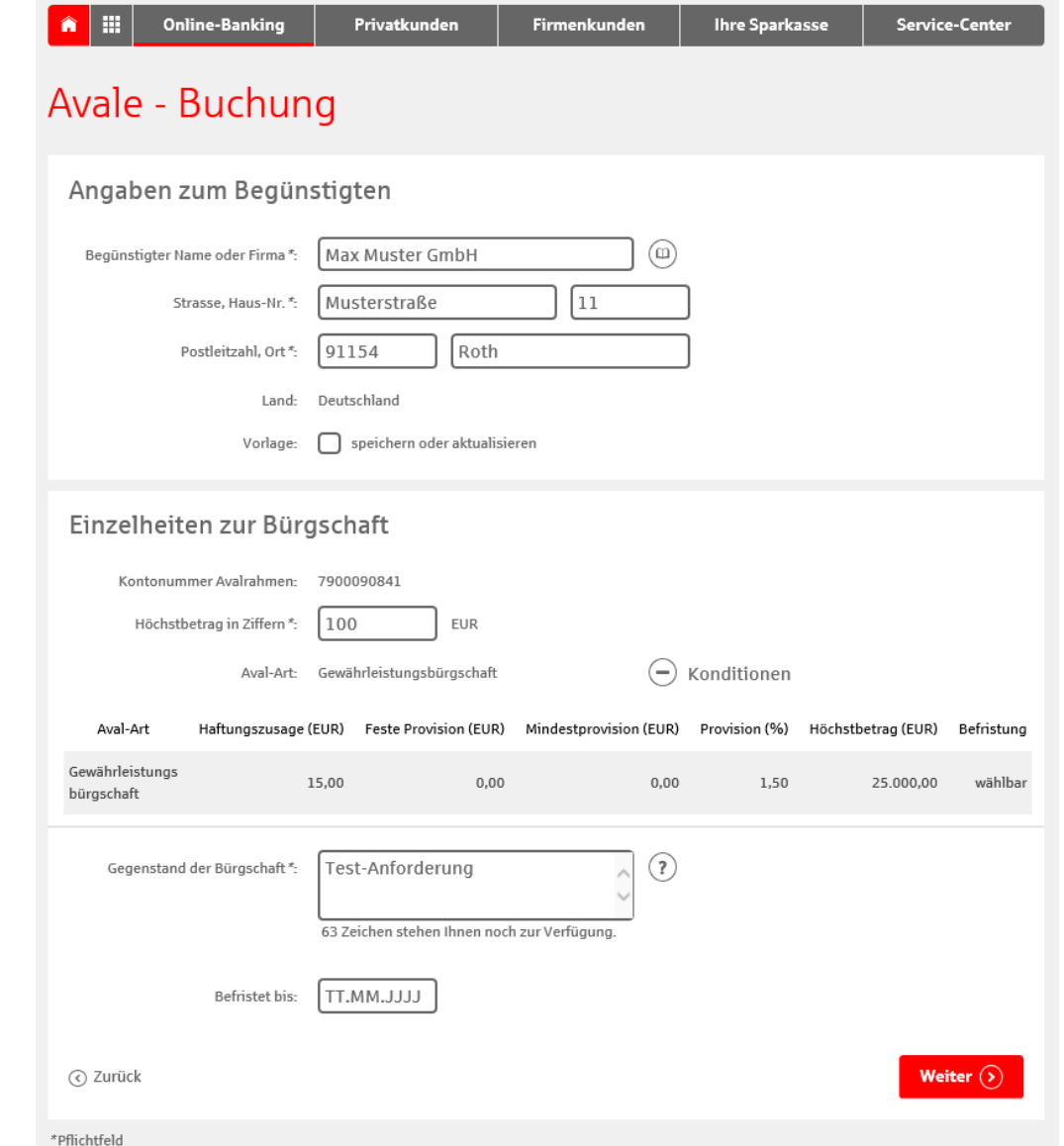

**Im letzten Schritt der Erfassung bestätigen Sie rechtliche Bedingungen und wählen, ob die Sparkasse die Bürgschaft auf erstes Anfordern übernehmen soll oder nicht.**

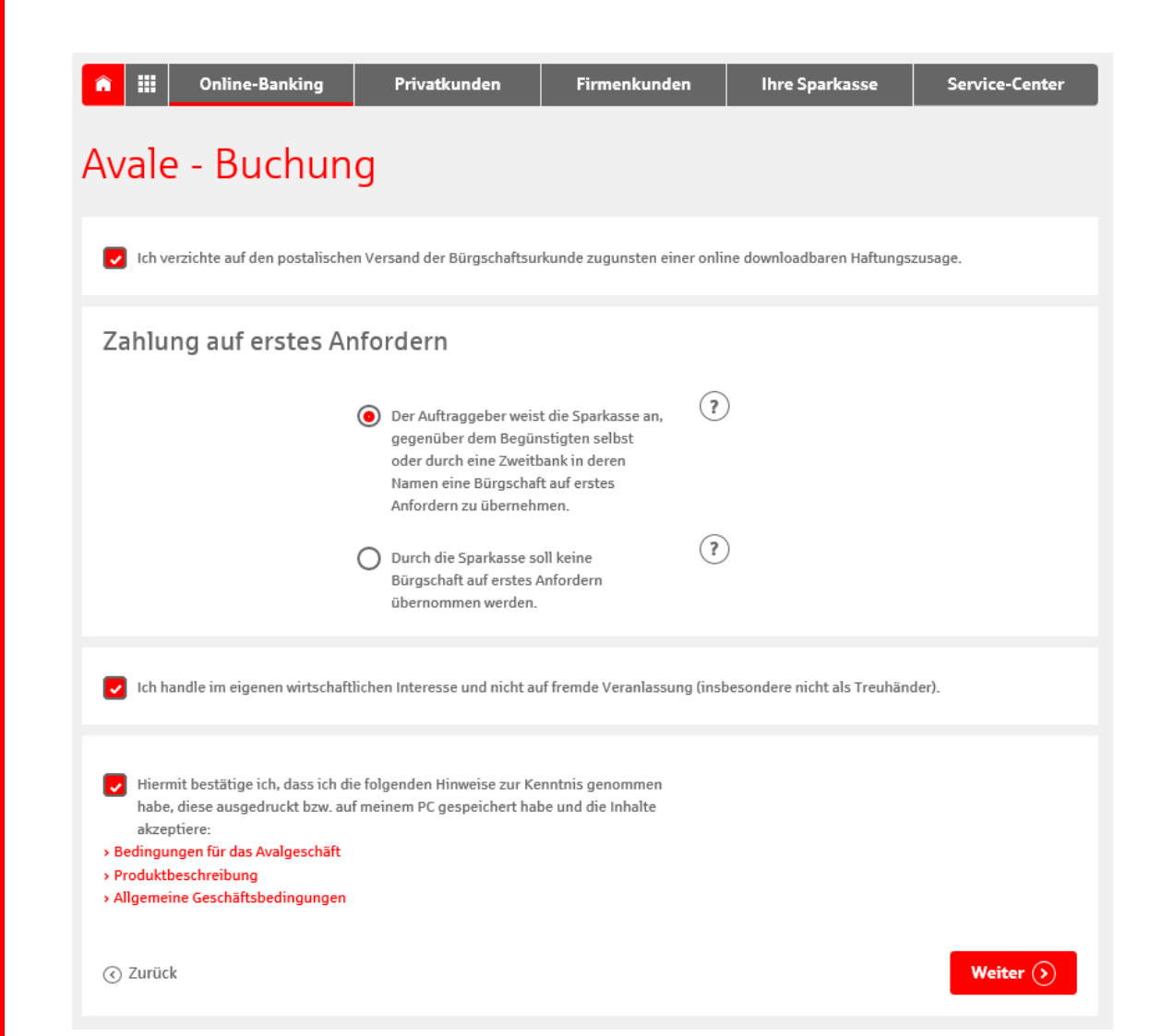

**Sie erhalten nun eine Übersicht über Ihre getätigten Angaben. Diese bestätigen Sie per TAN. (1/2)**

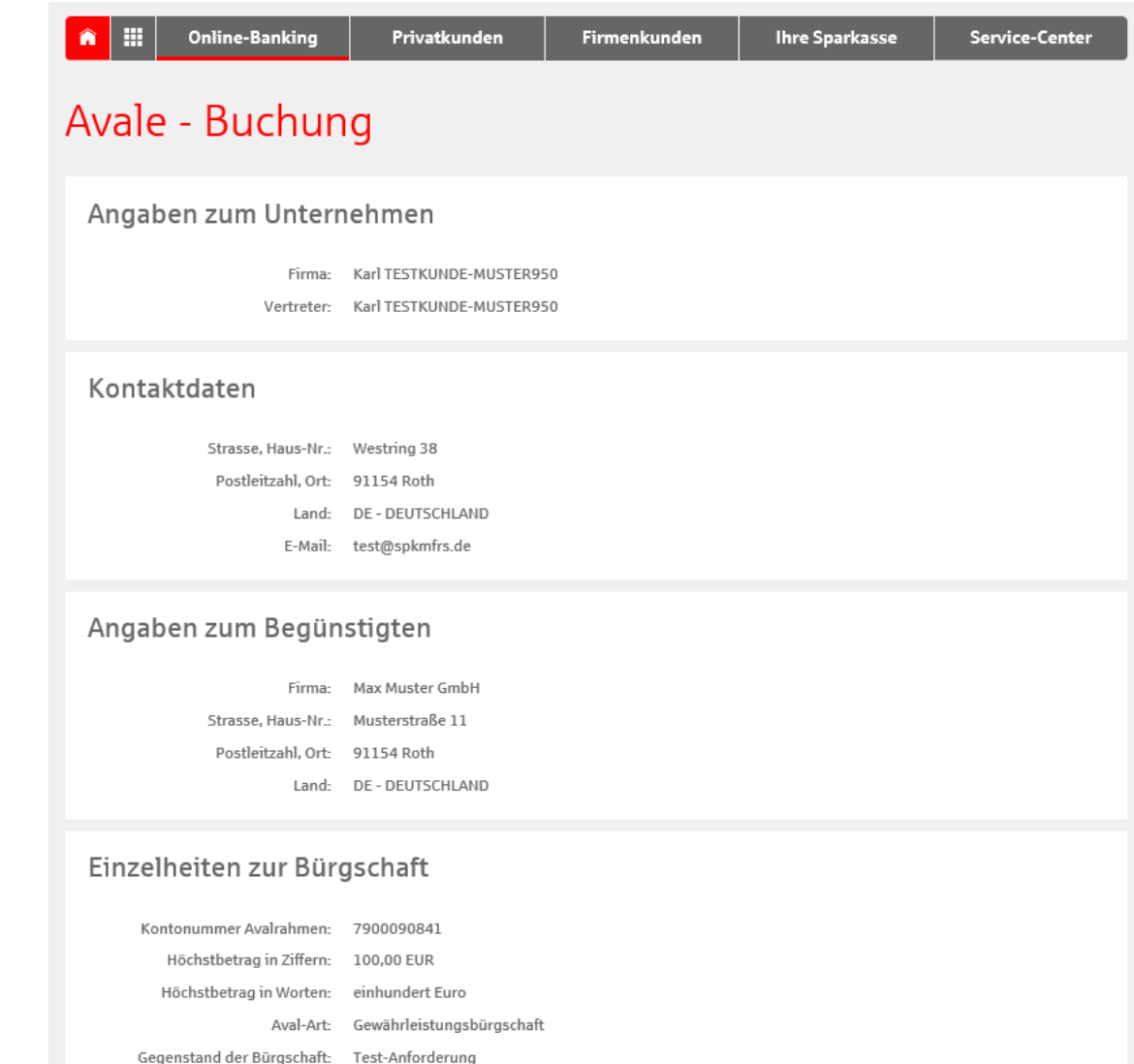

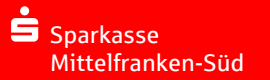

**Sie erhalten nun eine Übersicht über Ihre getätigten Angaben. Diese bestätigen Sie per TAN. (2/2)**

#### Zahlung auf erstes Anfordern

Der Auftraggeber weist die Sparkasse an, gegenüber dem Begünstigten selbst oder durch eine Zweitbank in deren Namen eine Bürgschaft auf erstes Anfordern zu übernehmen

#### Kosten der Bürgschaft

Erstellung Online-Haftungszusage: 15,00 EUR

> Die laufende Provision beträgt 1,50 %. Alle Provision: Kosten aus dieser Bürgschaft werden dem am Avalrahmen 7900090841 vereinbarten Konto belastet. Abschlussrhythmus: vierteljährlich

Sie erhalten die Online-Haftungszusage sofort nach Eingabe der TAN zum Download.

Ich handle im eigenen wirtschaftlichen Interesse und nicht auf fremde Veranlassung (insbesondere nicht als Treuhänder).

Hiermit bestätige ich, dass ich die folgenden Hinweise zur Kenntnis genommen habe, diese ausgedruckt bzw. auf meinem PC gespeichert habe und die Inhalte akzeptiere:

- Bedingungen für das Avalgeschäft
- · Produktbeschreibung
- · Allgemeine Geschäftsbedingungen

Bitte tragen Sie die TAN aus der S-pushTAN-App ein. **TAN** Bitte kontrollieren Sie vor der Eingabe der TAN die in der Nachricht versandten Auftragsdaten. Bei Abweichungen zu den eingegebenen Daten kontaktieren Sie bitte Ihren Kundenberater. Zur Bestätigung des Auftrags bitte die am 17.01.2018 um 14:42:43 Uhr zugestellte TAN eingeben und absenden\*:

Senden  $($ )

⊙ Zurück

\*Pflichtfeld

**Nach der Eingabe der TAN können Sie Ihre Unterlagen zum Aval herunterladen und an den Avalbegünstigen weitergeben. (1/3)**

Ħ **Online-Banking** Privatkunden Firmenkunden **Ihre Sparkasse Service-Center** Avale - Buchung Auftrag ausgeführt 17. Januar 2018 um 14:44:36 Uhr Verwendete TAN: 212689 Wir haben Ihren Auftrag erhalten und das Konto eröffnet. Sie können sich die Auftragsunterlagen jetzt ausdrucken. Das Avalkonto ist im Online-Banking sofort für Sie sichtbar.  $\left(\overline{-}\right)$  Auftragsdetails ausblenden Unterlagen drucken Die Unterlagen werden Ihnen im PDF-Format bereitgestellt. Zum Ansehen, Speichern und Ausdrucken der Unterlagen benötigen Sie ein Programm, das PDF-Dateien öffnet. Zum Beispiel den Adobe Reader, den Sie kostenfrei bei Adobe herunterladen können. Unterlagen zum Aval Nr. 7900093373 für den Avalbegünstigten. Angaben zum Unternehmen Firma-Karl TESTKUNDE-MUSTER950 Vertreter: Karl TESTKUNDE-MUSTER950 Kontaktdaten Strasse, Haus-Nr.: Westring 38 Postleitzahl, Ort: 91154 Roth DE - DEUTSCHLAND Landtest@spkmfrs.de E-Mail:

**Nach der Eingabe der TAN können Sie Ihre Unterlagen zum Aval herunterladen und an den Avalbegünstigen weitergeben. (2/3)**

#### Angaben zum Begünstigten

Firma: Max Muster GmbH Strasse, Haus-Nr.: Musterstraße 11 Postleitzahl, Ort: 91154 Roth Land: DE - DEUTSCHLAND

#### Einzelheiten zur Bürgschaft

Kontonummer Avalrahmen: 7900090841 Höchstbetrag in Ziffern: 100,00 EUR Höchstbetrag in Worten: einhundert Euro Aval-Art: Gewährleistungsbürgschaft Gegenstand der Bürgschaft: Test-Anforderung

#### Zahlung auf erstes Anfordern

Der Auftraggeber weist die Sparkasse an, gegenüber dem Begünstigten selbst oder durch eine Zweitbank in deren Namen eine Bürgschaft auf erstes Anfordern zu übernehmen.

#### Kosten der Bürgschaft

Erstellung Online-Haftungszusage: 15,00 EUR Provision: Die laufende Provision beträgt 1,50 %. Alle Kosten aus dieser Bürgschaft werden dem am Avalrahmen 7900090841 vereinbarten Konto belastet.

Abschlussrhythmus: vierteljährlich

Sie erhalten die Online-Haftungszusage sofort nach Eingabe der TAN zum Download.

Ich handle im eigenen wirtschaftlichen Interesse und nicht auf fremde Veranlassung (insbesondere nicht als Treuhänder).

**Nach der Eingabe der TAN können Sie Ihre Unterlagen zum Aval herunterladen und an den Avalbegünstigen weitergeben. (3/3)**

Hiermit bestätige ich, dass ich die folgenden Hinweise zur Kenntnis genommen habe, diese ausgedruckt bzw. auf meinem PC gespeichert habe und die Inhalte akzeptiere:

- Bedingungen für das Avalgeschäft
- · Produktbeschreibung
- · Allgemeine Geschäftsbedingungen

(e) Druckansicht

Weiter  $(5)$ 

**Die gebuchte Bürgschaft erscheint direkt im Bestand im Online-Banking.**

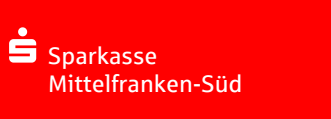

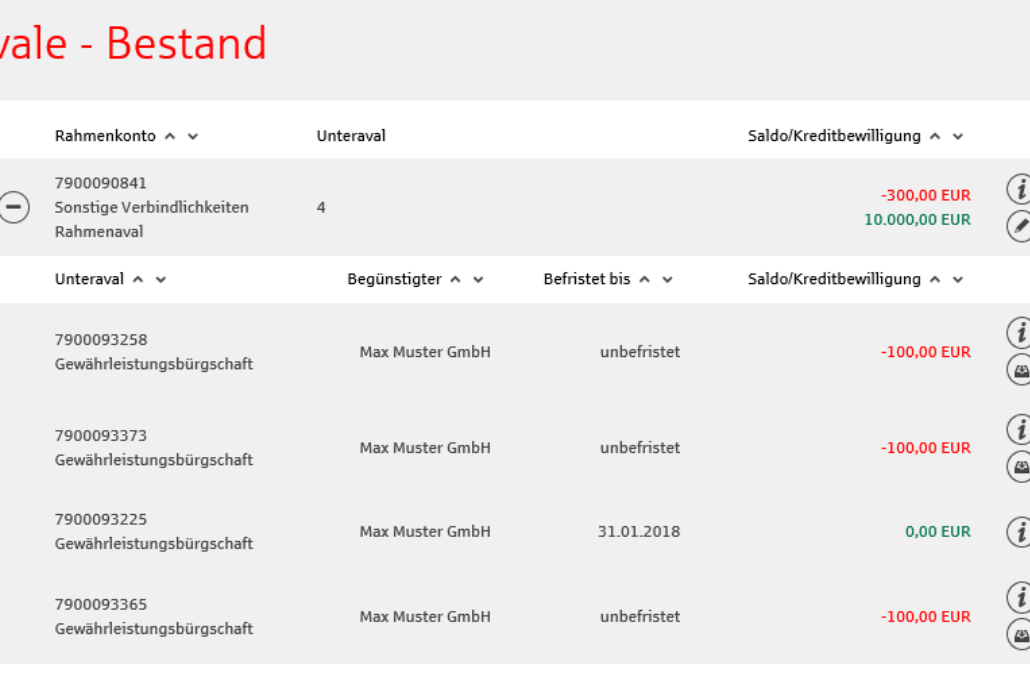

Firmenkunden

**Ihre Sparkasse** 

⊙ Zurück

I⊞

⋒

A١

**Online-Banking** 

Privatkunden

(e) Druckansicht

**Service-Center** 

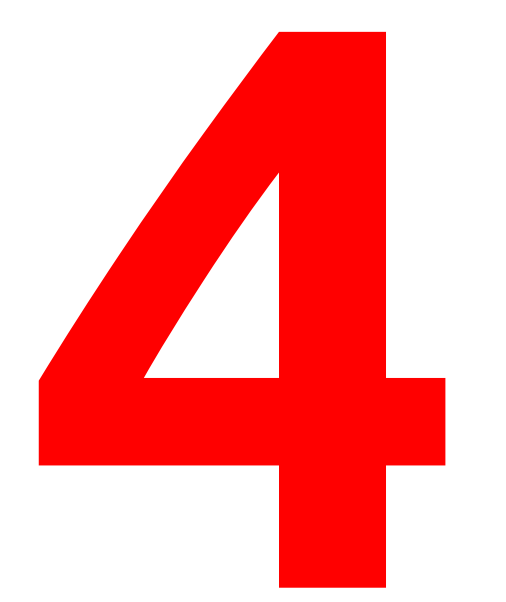

## Prüfung der Online-Avale

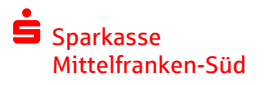

### Prüfung der Online-Avale

- Die Echtheit und die Inhalte einer Bürgschaft können vom Gläubiger jederzeit unter [www.spkmfrs.de/buergschaftscheck](http://www.spkmfrs.de/buergschaftscheck) eingesehen werden.
- Hierzu werden die BLZ der Sparkasse Mittelfranken-Süd (76450000), der Betrag der Bürgschaft und die Dokumenten-ID (befindet sich auf der Haftungserklärung) benötigt.

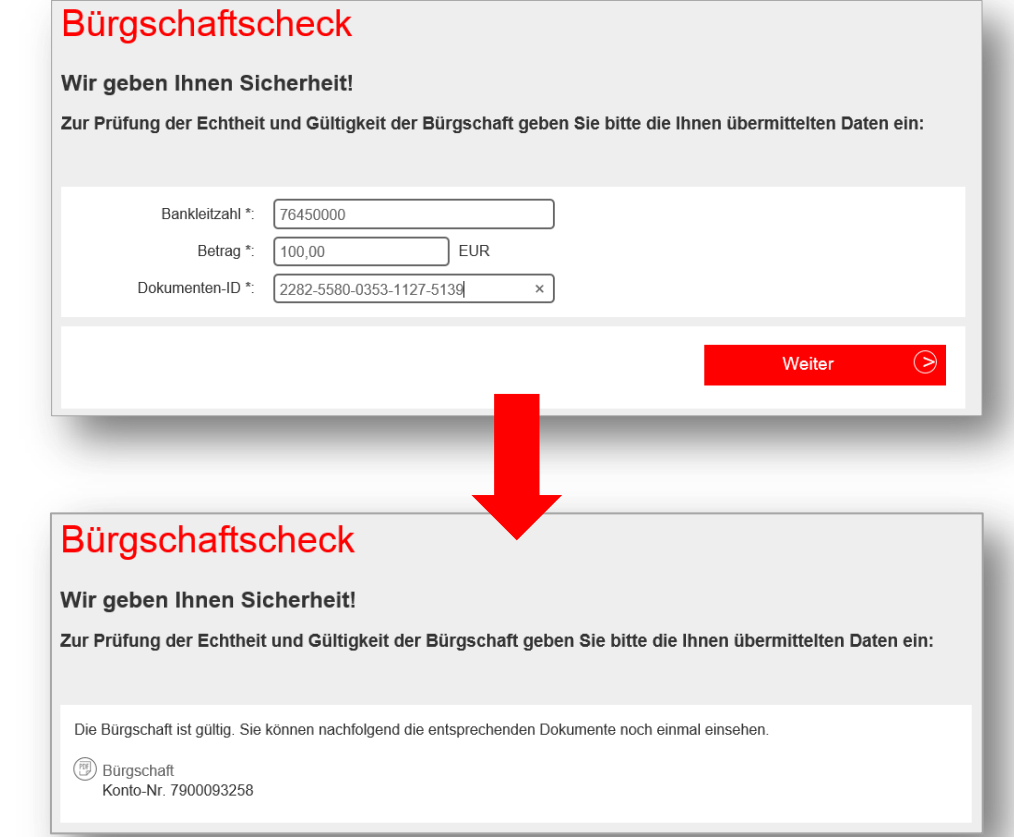

Sparkasse Mittelfranken-Süd

## Sie haben Fragen zu den Online-Avalen?

## Gerne hilft Ihnen Ihr Berater.

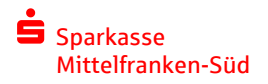